Verified and Released On 26th Sep 2023, 27th Sep 2023 **YLogLite**

# **Released Notes**

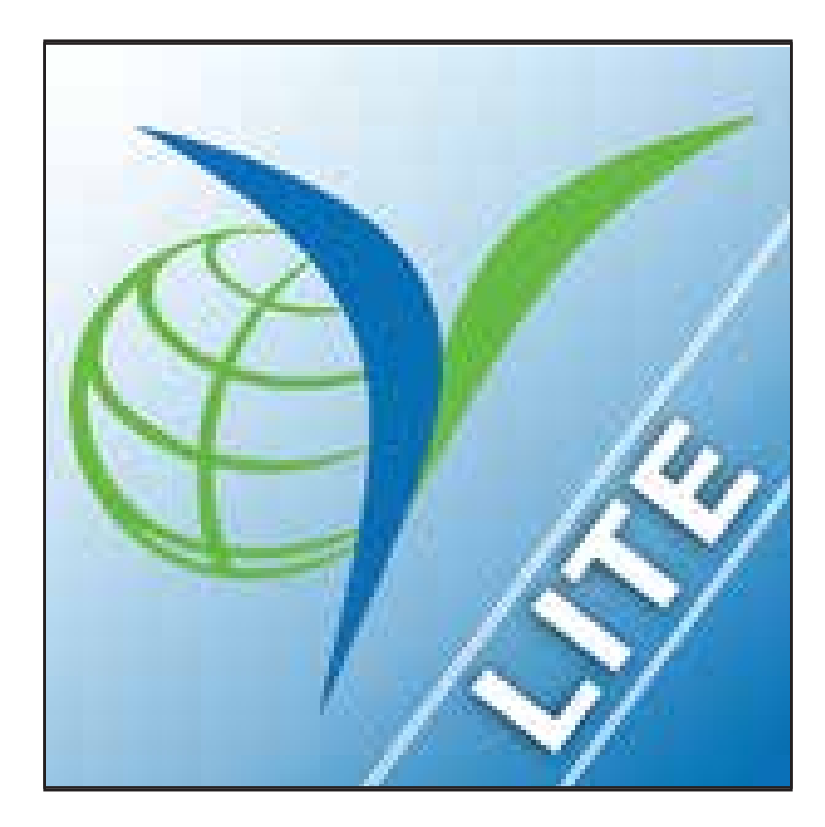

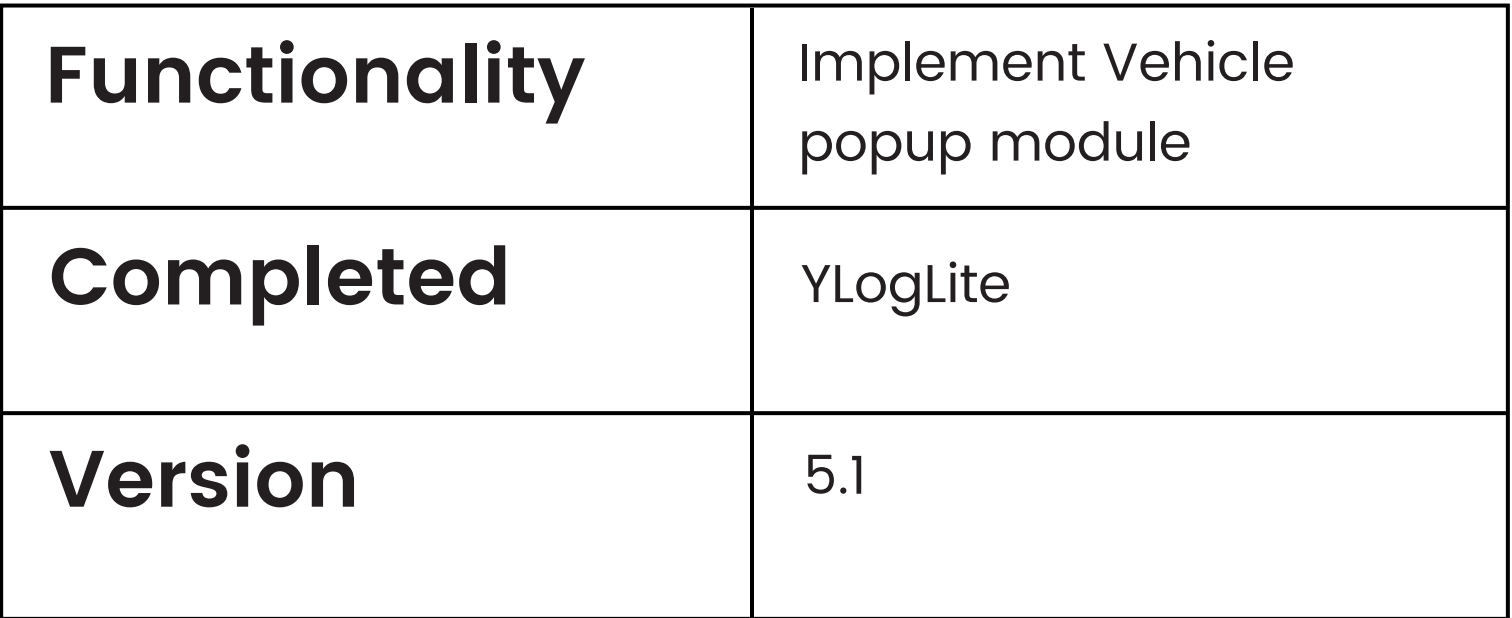

### **YLogLite** Version - 1.3

#### Vehicle name in all screens

- On Top Bar there is one vehicle icon and also log in vehicle name is shown
- On click of it you can find following vehicle detail popup to show all the required fields

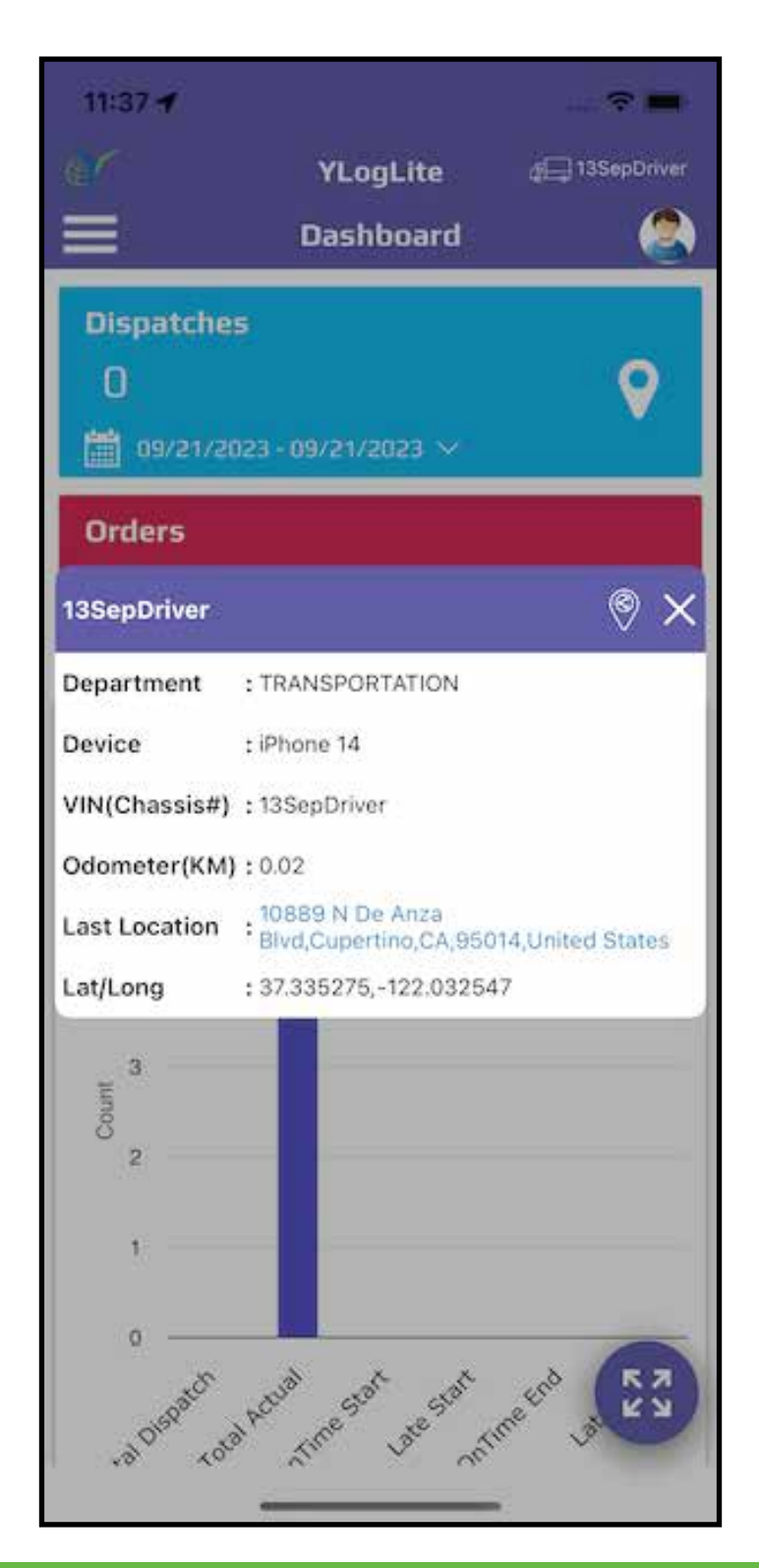

## **YLogLite** Version - 1.3

you can share vehicle's last location by clicking on share button and  $\bigodot$ it will show as follow screen

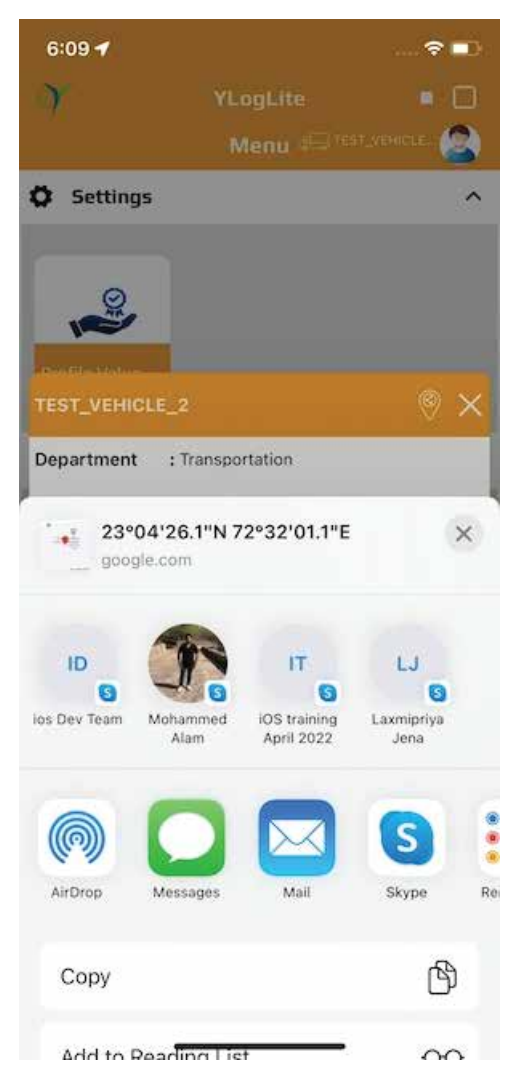

When select any option than it will  $\Theta$ open with message like this

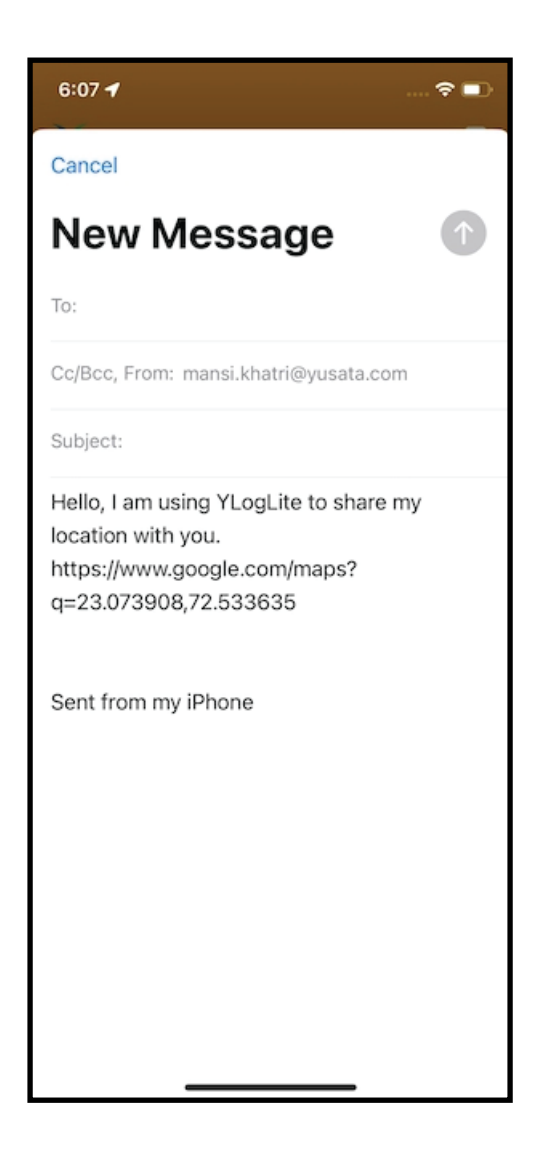

**Dispatch(Deliveries) and GPS Trails Module (Search via Vehicle)**

# **Platforms Covered**

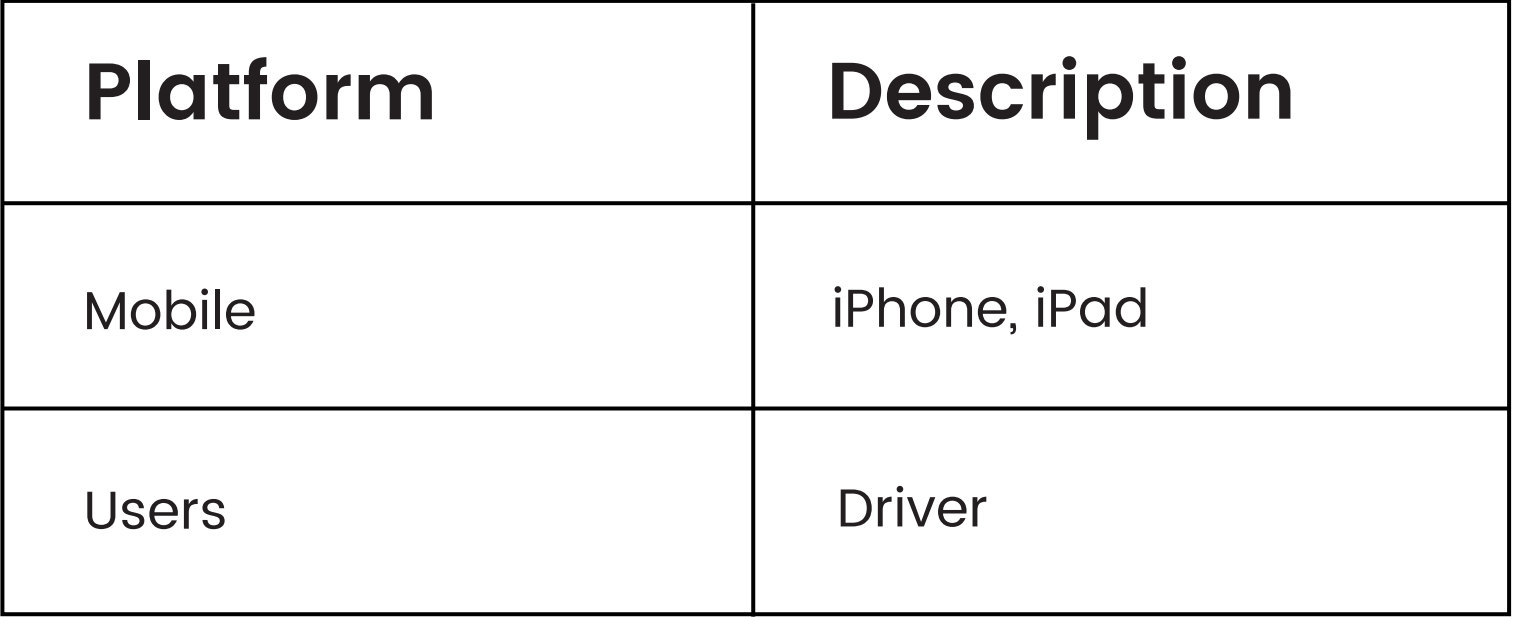